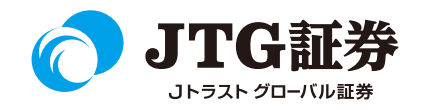

## **JTG Trader Premium** 操作マニュアル (現物買/信用新規)

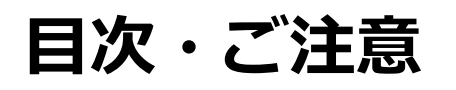

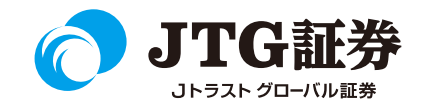

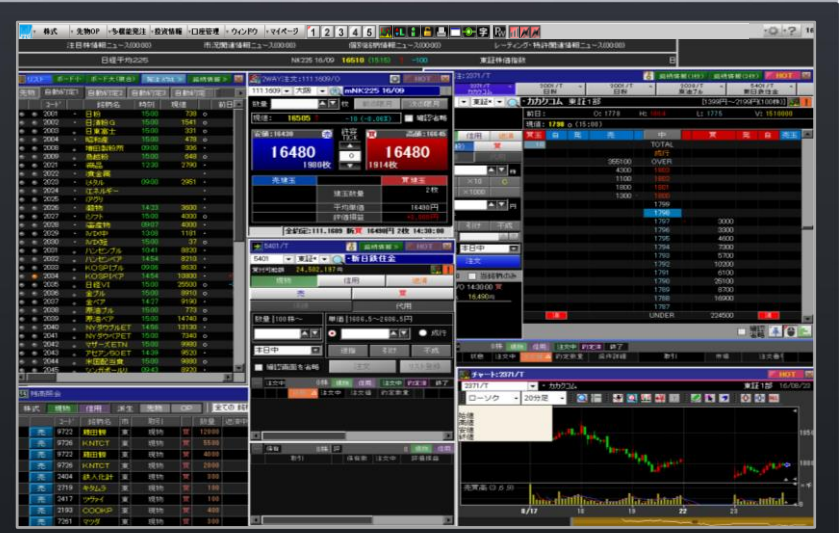

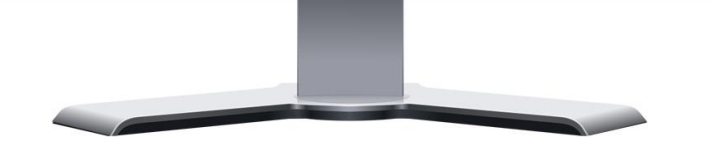

■本資料は、お客様に株式取引の内容および当社のサービス内容を ご理解いただくことを目的として作成しております。

最終的な投資判断についてはくれぐれもお客様ご自身で行っていた だきますようお願い申し上げます。

■マニュアル内に表示されている銘柄は、説明を目的としているも ので推奨するものではございません。

■お客様がご使用になるパソコンによっては、このマニュアルに掲 載している画像と色合いやレイアウトなど異なる場合がございます。

■本資料に掲載されているサービスの画面イメージや機能は予告な く変更される場合がございます。予めご了承ください。

#### **ご利用いただけない機能について**

#### ■NISA口座の注文発注

NISA口座での売買注文・注文訂正はご利用いただけません。 ⇒webページの「取引画面(通常版)」へ遷移するボタンが 表示されますので、クリックして注文手続きに進んでください。 ※NISA口座で注文した銘柄の照会・取消注文は可能です。

#### ■取引履歴照会

過去に行った注文の取引履歴が閲覧できません。パソコン取引画面 (通常版)よりご確認いただきますようお願いいたします。

#### ■電子交付の閲覧

取引報告書などの電子交付が閲覧できません。パソコン取引画面 (通常版)よりご確認いただきますようお願いいたします。

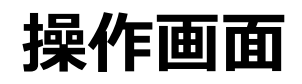

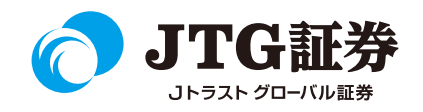

ログインすると、最初に表示される画面です。 それぞれのウィンドウをドラッグ&ドロップで移動させたり、不要な場合は ボタンで消すことができます。 表示させたい場合は上部のメニューから該当の項目を選択し、ウィンドウを起動させます。

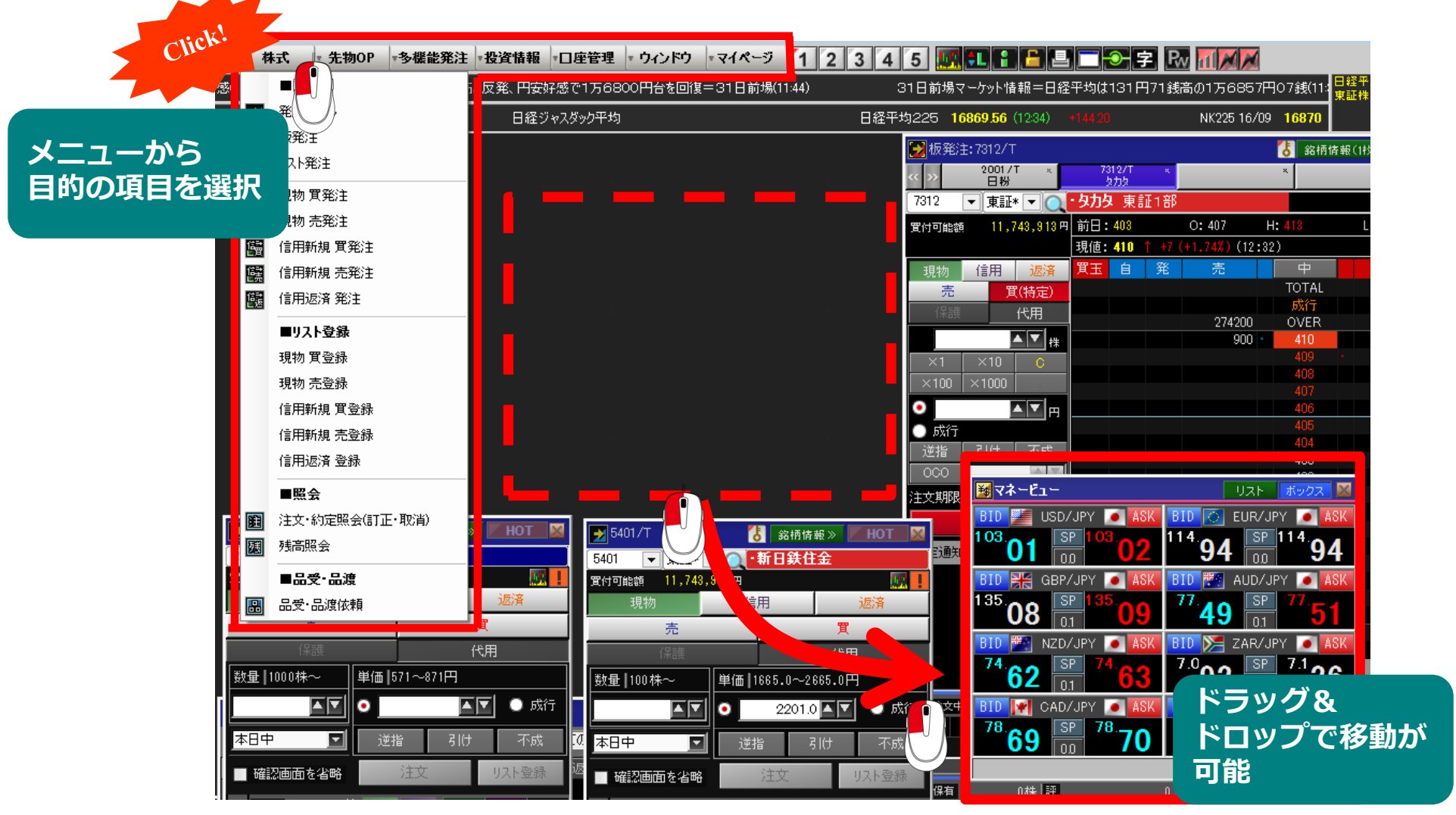

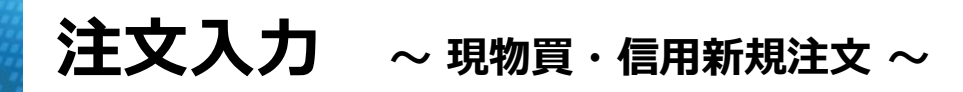

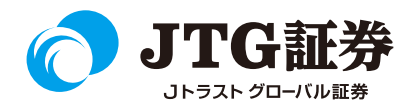

画面上部にある「株式」メニューを選択します。現物は「現物 買発注」を、信用新規注文は 「信用新規 買発注」もしくは「信用新規 売発注」をクリックし、発注ダイアログを起動します。

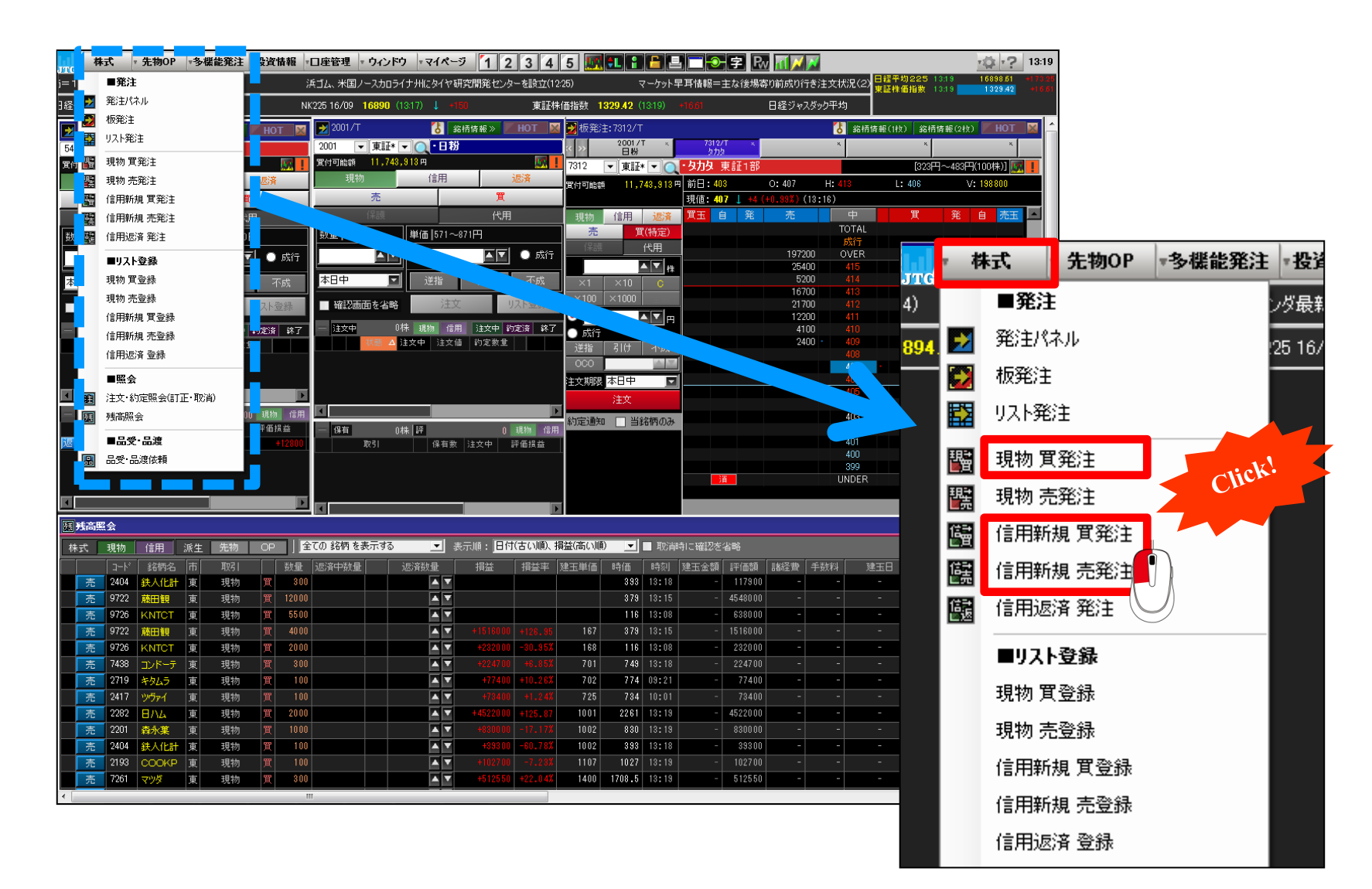

## **注文入力 <sup>~</sup> 現物買注文 <sup>~</sup>**

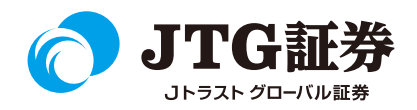

現物買の発注ダイアログが起動します。「詳細設定」タブをクリックし、特定口座を開設されている方は 「口座区分」より特定/一般のどちらかにチェックを入れます。

次に「確認」のあり/なしを選択します。「あり」にチェックすると、注文の確認画面が表示されます(6ペー ジ参照)。「なし」にチェックすると確認画面を表示せず、そのまま注文が執行されます。

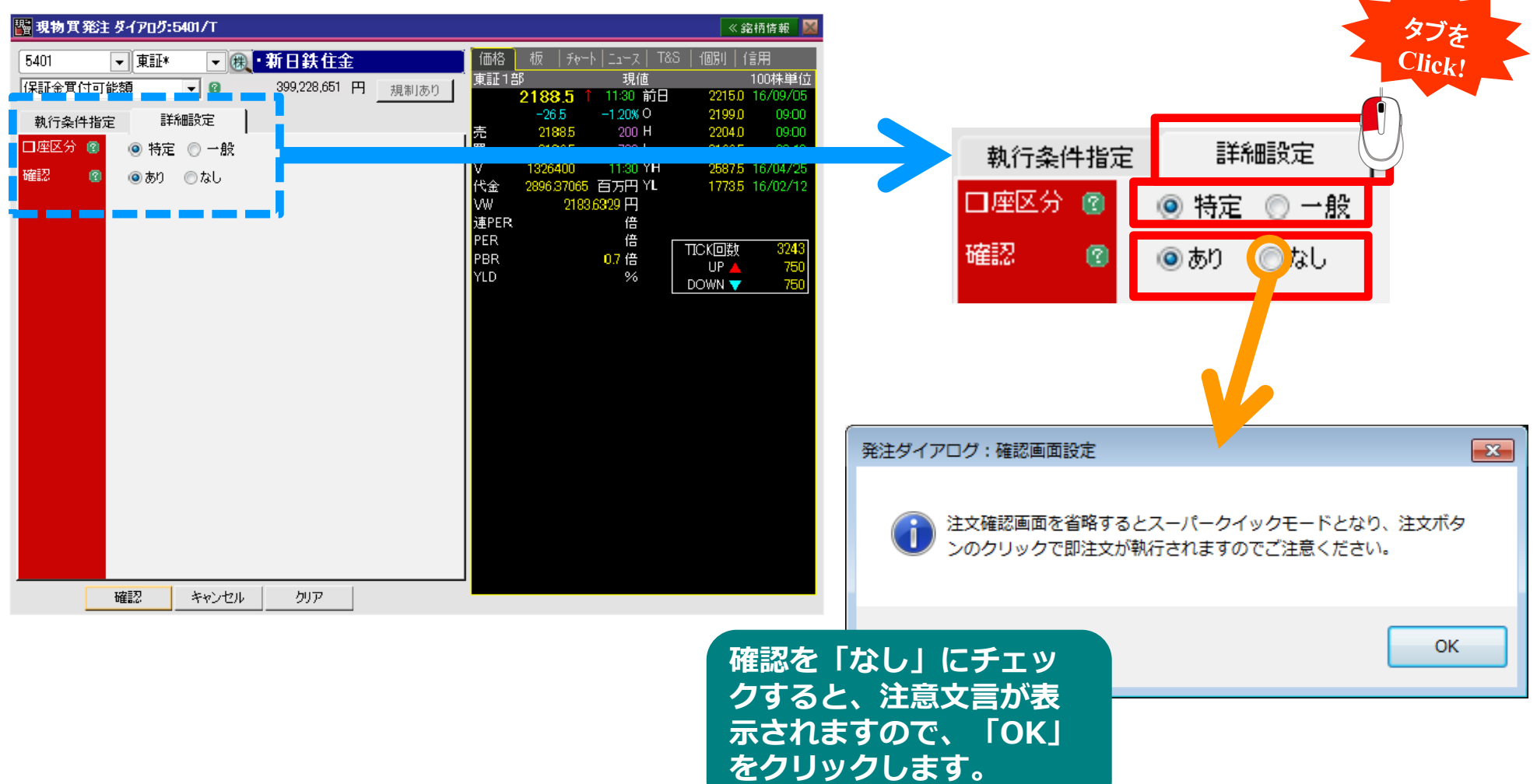

**注文入力 <sup>~</sup> 現物買注文 <sup>~</sup>**

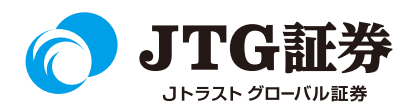

「執行条件指定」タブをクリックし、切り替えます。数量や価格、注文期限などを設定し、最後に「確認」 ボタンをクリックします。

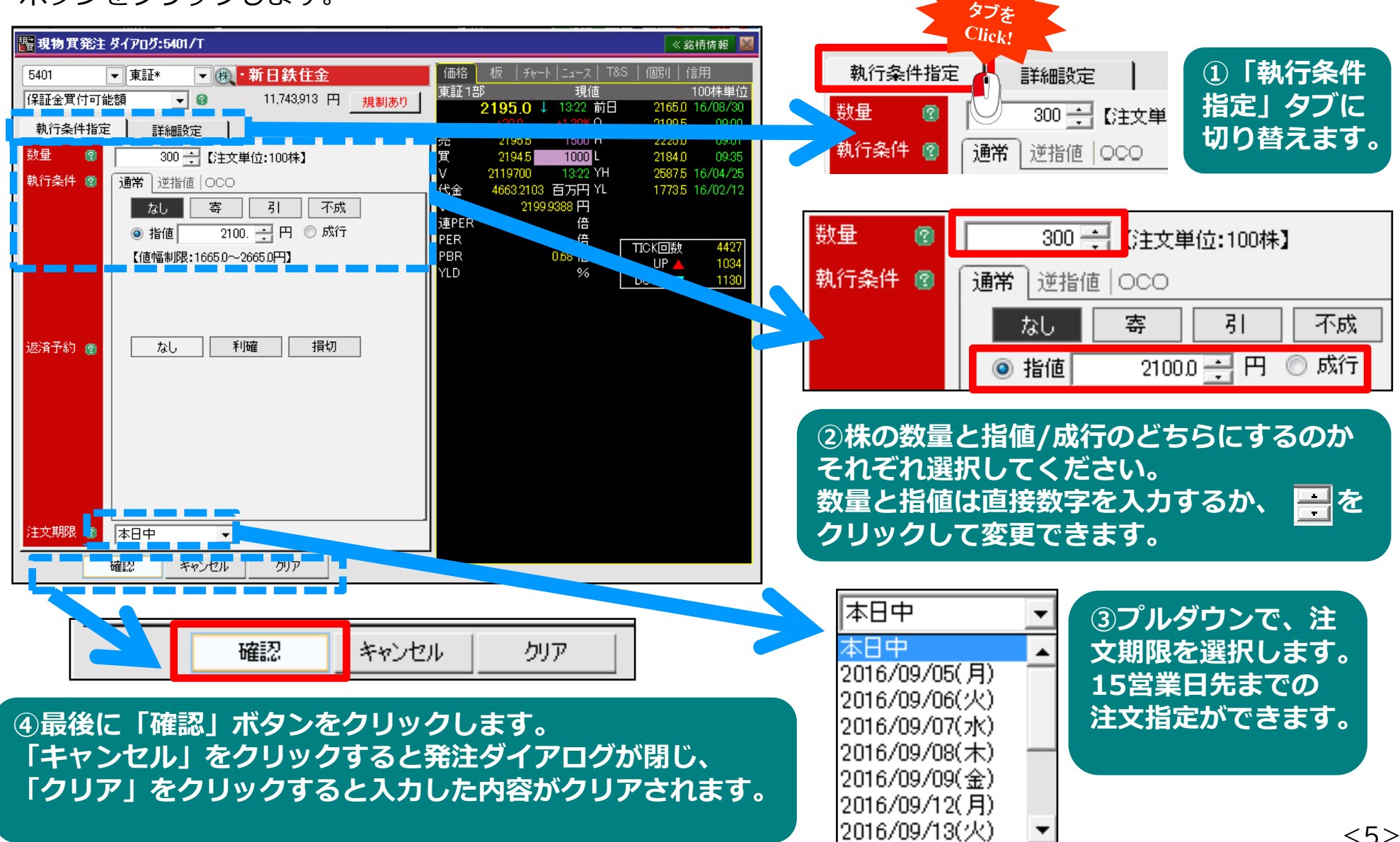

**注文入力 <sup>~</sup> 現物買注文 <sup>~</sup>**

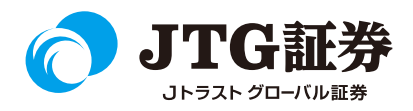

確認画面が表示されます。執行パスワードを入力し、インサイダー取引の非該当項目にチェックします。 最後に「注文」ボタンをクリックすると注文完了です。

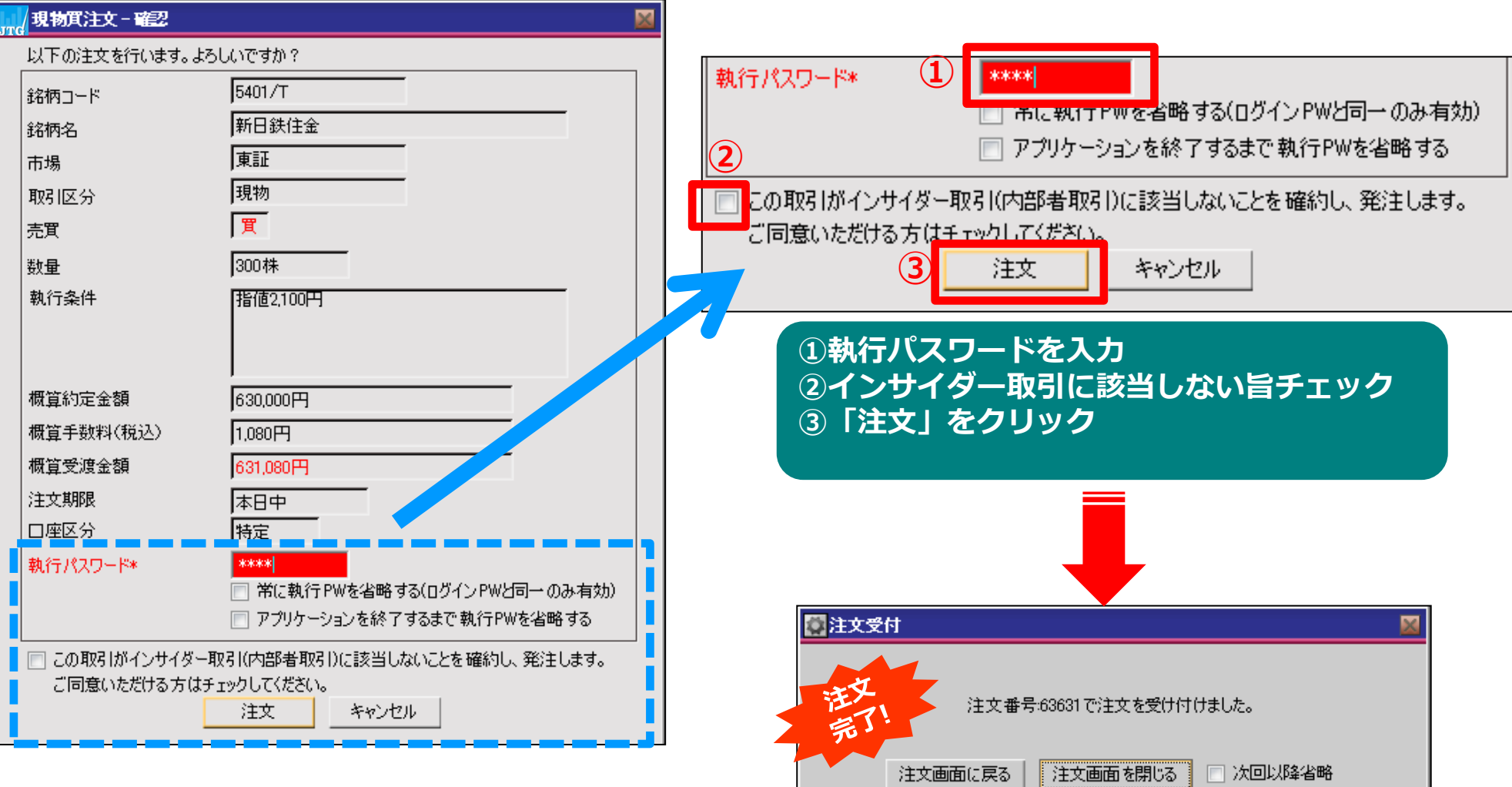

**注文入力 <sup>~</sup> 現物買注文 <sup>~</sup>**

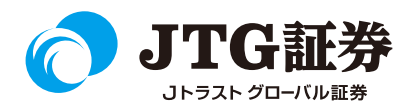

4ページで確認画面を「なし」にチェックした場合、確認画面は表示されず執行パスワードの入力画面が表示 されます。執行パスワードを入力し、「OK」をクリックすると注文が完了します。

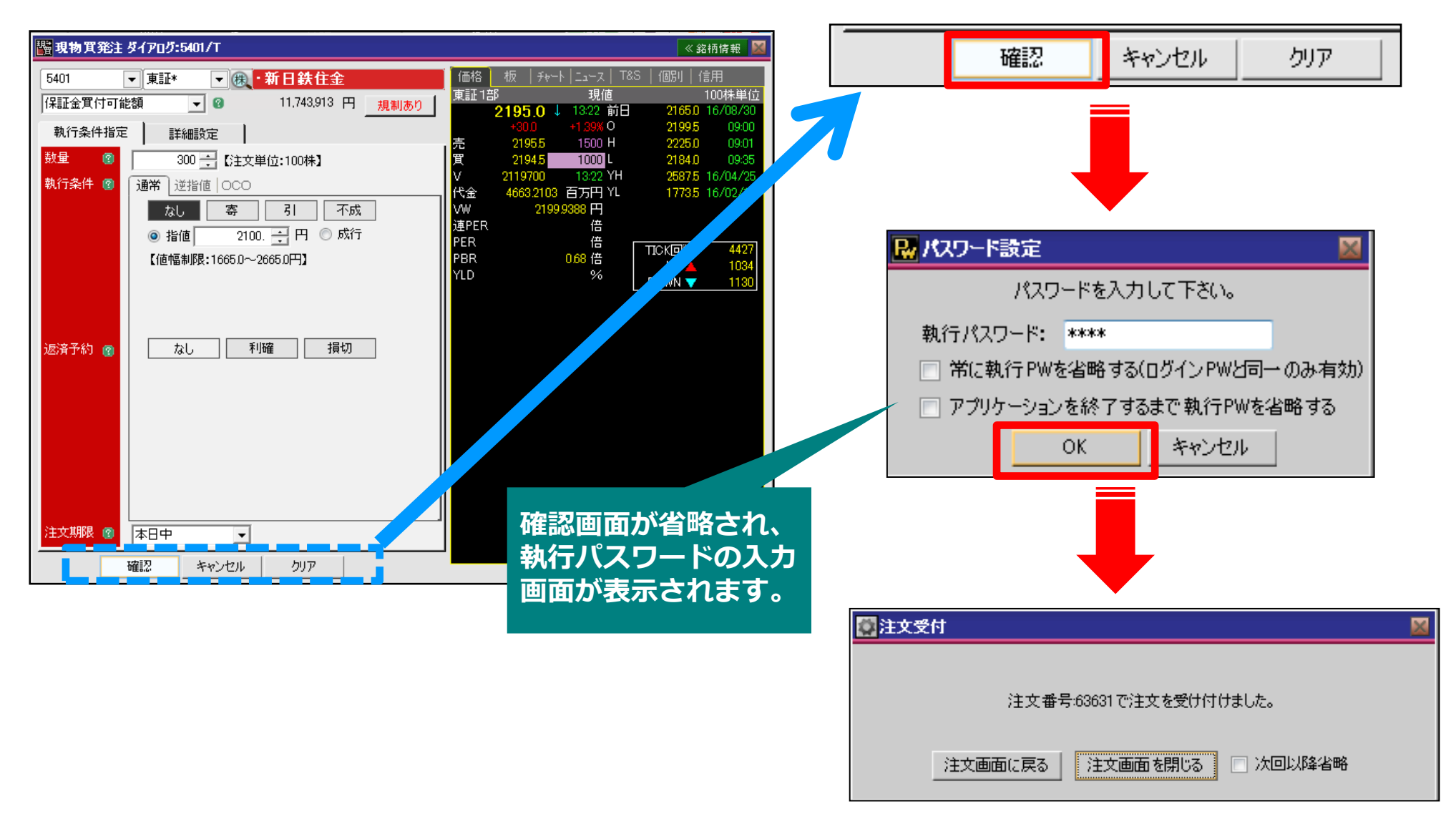

### **注文入力 <sup>~</sup> 信用新規注文 <sup>~</sup>**

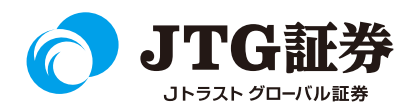

信用新規の発注ダイアログが起動します。信用取引の新規注文については「制度信用」「一般信用」を選択す る項目がありますので、どちらかにチェックを入れます。あとは、現物注文と同様の手順で発注します。

※信用新規の売発注については「制度信用」のみとなりますので、「一般」は選択できません。

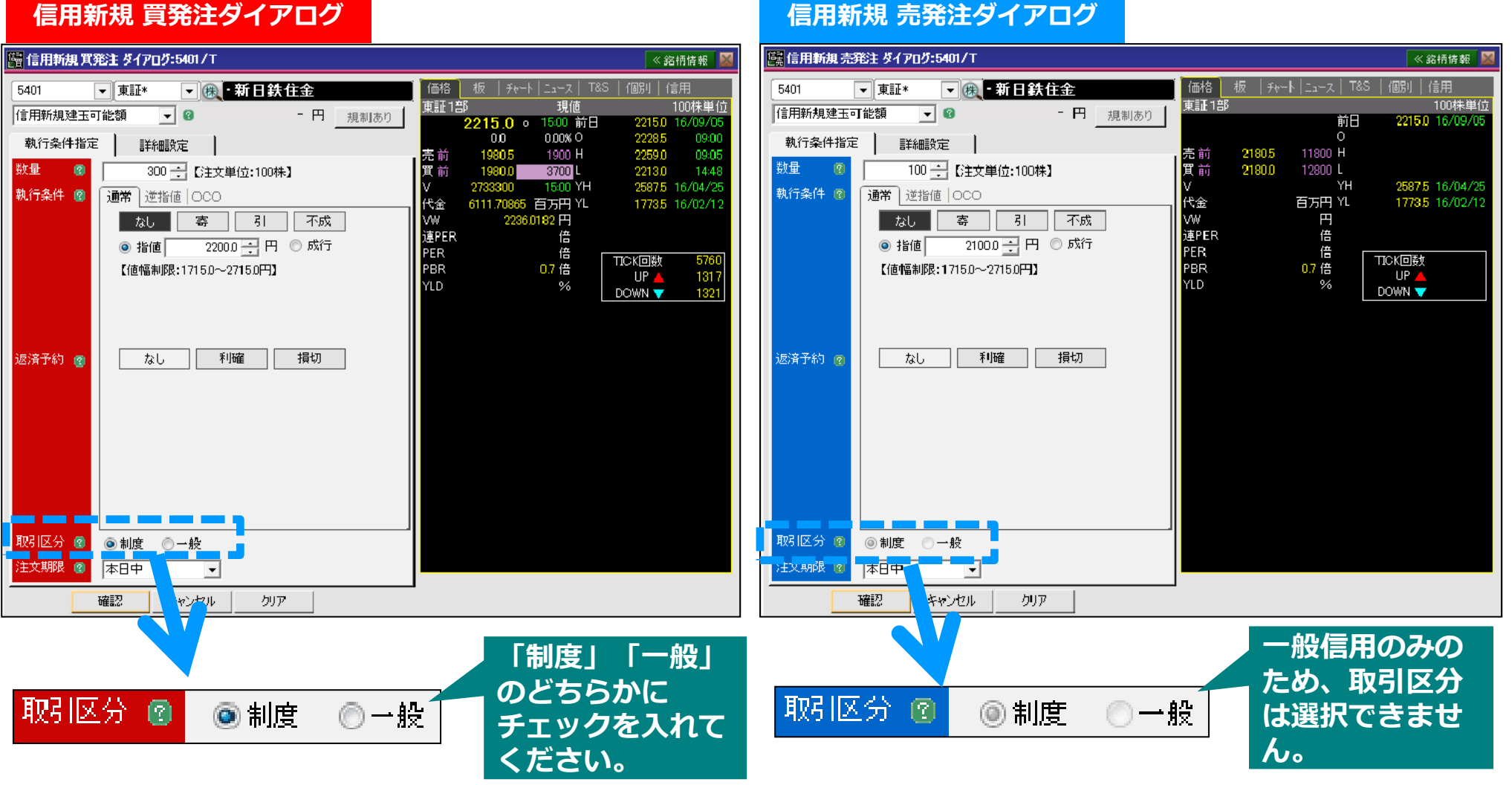

![](_page_9_Picture_0.jpeg)

![](_page_9_Picture_1.jpeg)

「JTG Trader Premium 」についてご不明な点がございましたら、 お気軽にお問合せください。

# 0120-6816-05

(平日8時~17時)

#### 以下はご投資に関わる重要事項です。ご確認ください。

●当社で取扱う各商品等には、価格の変動、金利の変動、為替の変動その他の理 由により損失が生じ、投資元本を割り込むおそれがあります。また、各商品等へ のご投資には、各商品等に所定の手数料【国内株式・携帯電話インターネット取 引の場合、最大1,886円(1回の約定が150万円超の現物取引 税込)】が必要です。 商品・サービス毎に手数料等およびリスクは異なりますので、お取引の際には当 該商品等の契約締結前交付書面等をよくお読みいただき、内容をご理解の上、ご 自身の判断と責任において行ってください。

Jトラストグローバル証券株式会社 金融商品取引業者:関東財務局長(金商)第35号 加入協会:日本証券業協会